### Text between double brackets are wiki pages. See https://www.grid5000.fr/

### For events and maintenance on platform See https://www.grid5000.fr/status/

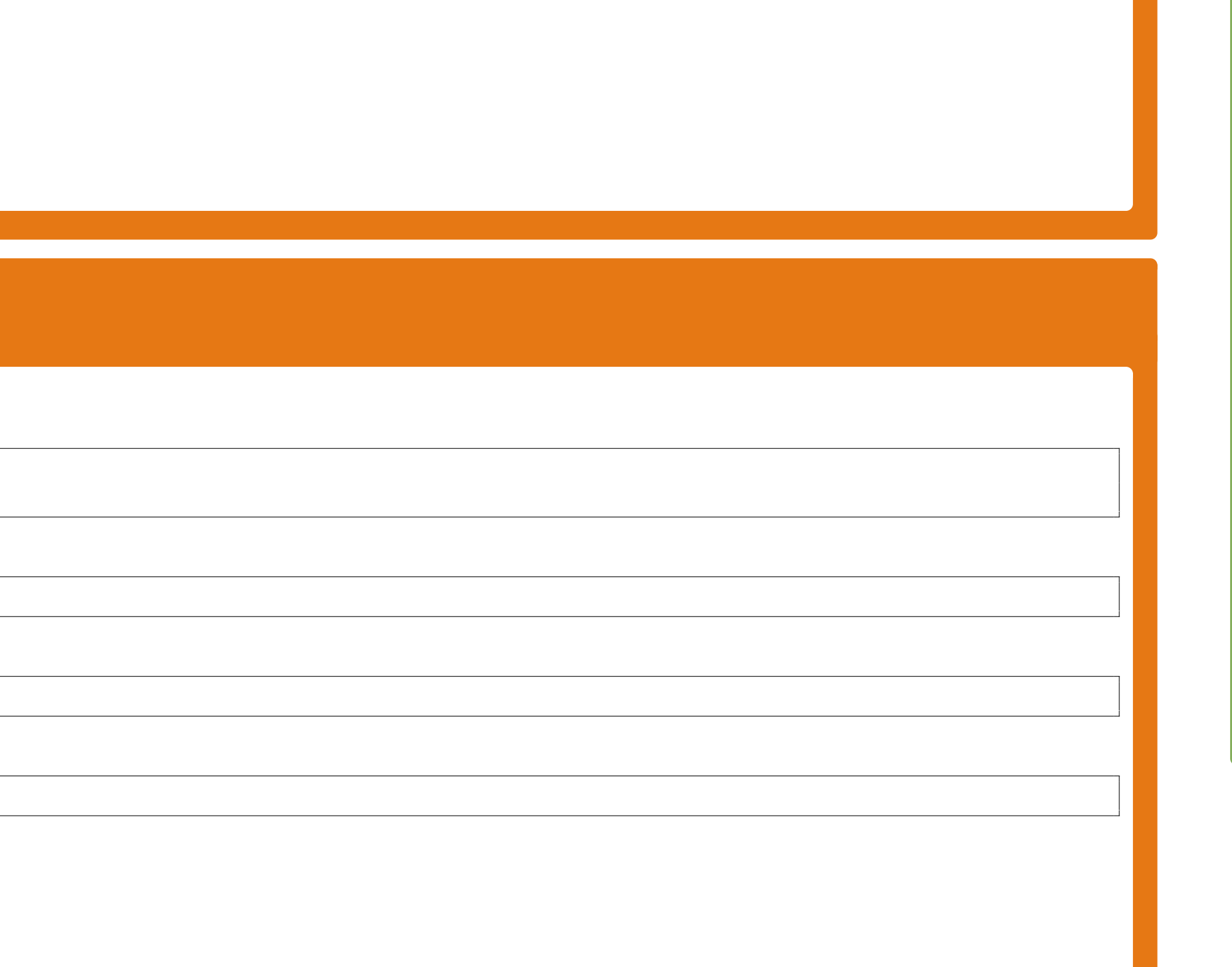

#### v0.14.0 – July 8, 2020

# *Grid'5000 Cheat Sheet* 公

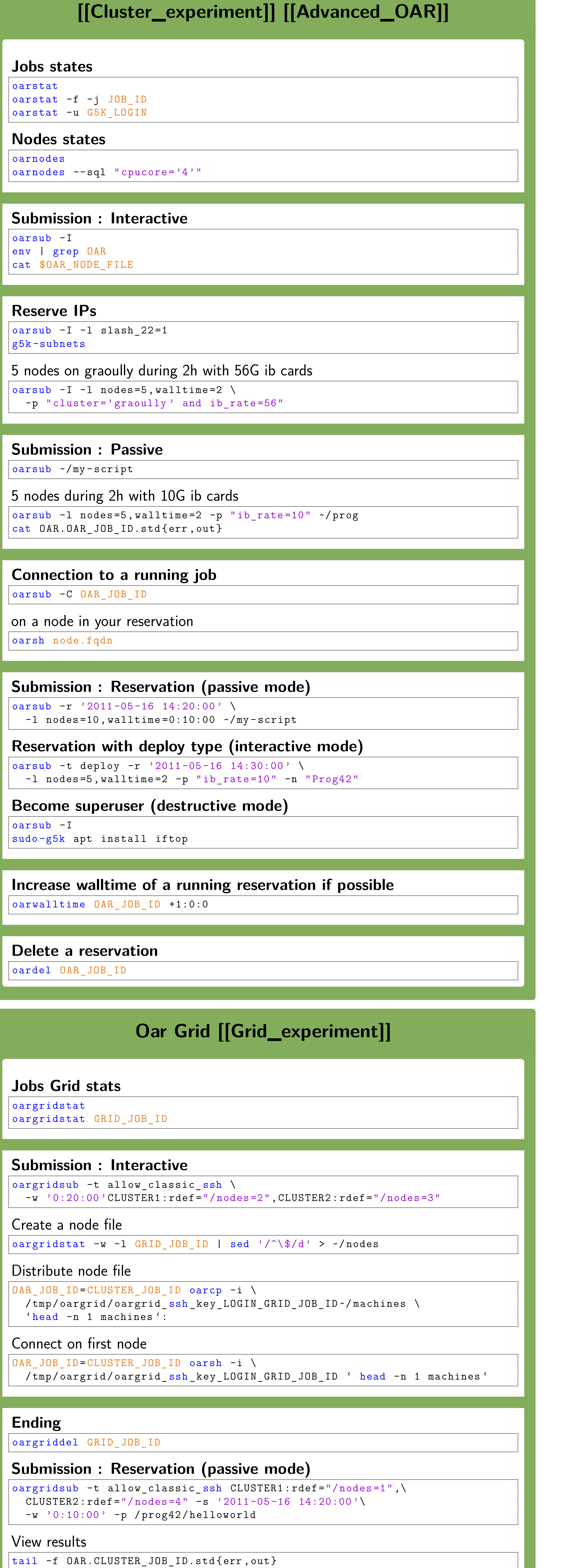

**Green Lille Na So** 

#### **[Hardware Overview \[\[Hardware\]\]](https://www.grid5000.fr/w/Hardware)**

**Use deploy type for your job**  $\sqrt{\text{0arsub}} - I - t \text{ deploy} - 1 \text{ nodes} = 2$ cat \$0AR NODEFILE

**Save your deployed environment with tgz-g5k** (available on gforge, or installed on environments) tgz -g5k login@frontend : image.tgz ( from node )  $\vert$ ssh root@node tgz-g5k > image.tgz (from frontend)

**Deploy and save your environment** Generate a desciption file  $\vert$ kaenv3 -p debian9-x64-base -u deploy > image.env (edit file image.env to update with your values) Deploy kadeploy3 -f \$OAR\_NODEFILE -a image.env

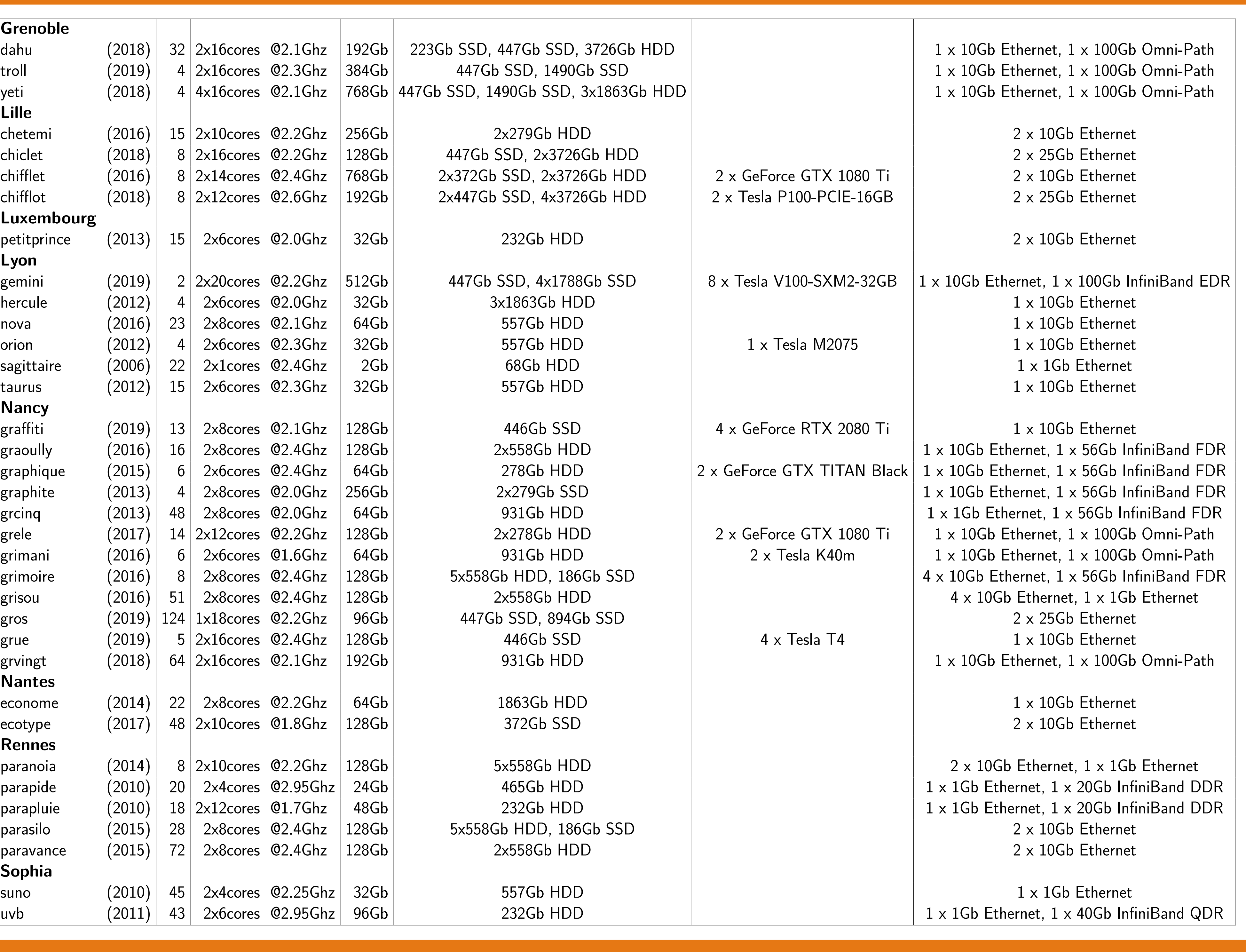

#### **[API \[\[API\\_Main\\_Pratical\]\] \[\[API\]\]](https://www.grid5000.fr/w/API_all_in_one_Tutorial)**

#### **API Dashboard**

/api.grid5000.fr/stable/ui/index.html

#### **Nodes API**

 $\gamma/\text{api}$ .grid5000.fr/stable/ui/visualizations/nodes.html

/www.grid5000.fr/w/Category:Portal:User

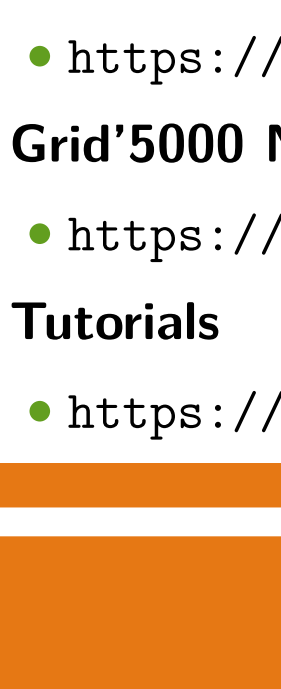

#### **[KaVLAN \[\[KaVLAN\]\]](https://www.grid5000.fr/w/KaVLAN)**

 $e$ ploy -l  ${\{\n "type = 'kavlan' "} / vlan =1+nodes =2\}$ 

kadeploy3 -f \$OAR\_NODEFILE -e env -k -- vlan 'kavlan -V '

**k** which vlan is a node kavlande.fqdn.fr

(kavlan fqdn of a reservation)

jobid

not routed  $(1.3)$  $k$ ed localy  $(4..9)^{-1}$ 

I routed (one per site)

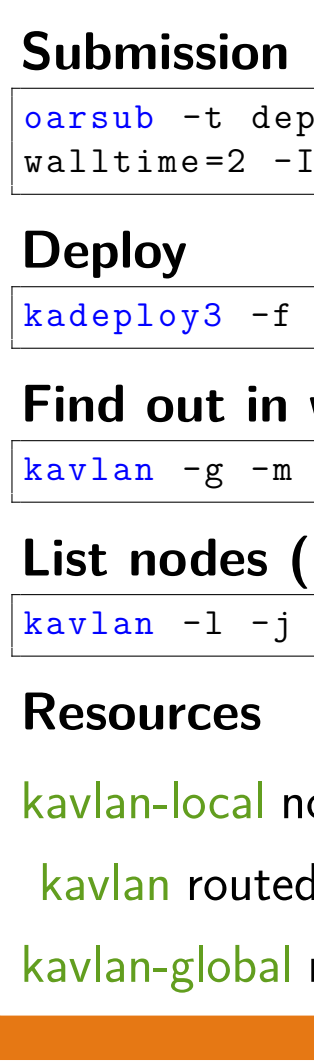

\* With electrical consumption. See <https://helpdesk.grid5000.fr/supervision/lyon/wattmetre/>

#### **[\[\[Deploy\\_environment-OAR2\]\] \[\[Advanced\\_Kadeploy\]\]](https://www.grid5000.fr/w/Advanced_Kadeploy)**

-min -u deploy

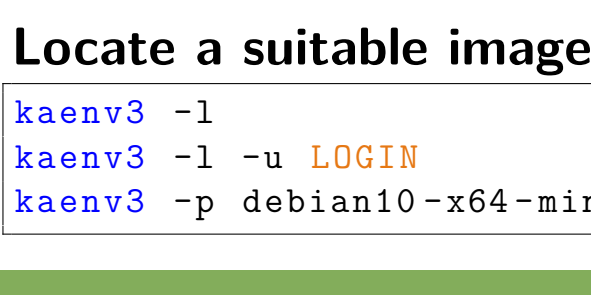

**Deploy an environment**  $kadeplog3 -e$  debian $9-x64-base -m$  node.site.grid5000.fr -k kadeploy3 -e debian9 - x64 - base -f \$OAR\_NODEFILE -k ssh \_key.pub

**Connection to the deployed environment** ssh root@node.site.grid5000.fr

with console (useful if network doesn't work) kaconsole3 -m node.site.grid5000.fr # login root / password " grid5000 "

Save your image kaenv3 -a image.env

**Multi-sites deployment**  $\vert$ kadeploy3 -e debian9-x64-base -f ~/gridnodes --multi-server -k Easy use with public share

kadeploy3 -f \$OAR\_NODEFILE \ -f http :// public.nancy.grid5000.fr /~ login / image.env -k

#### **Links**

• <https://intranet.grid5000.fr/oar/site/drawgantt-svg.cgi>

## **DrawGantt** (Nodes states in a temporal diagram) **Monika** (Nodes states with properties) **Ganglia** (Nodes metrics) • <https://intranet.grid5000.fr/ganglia/> **Grid'5000 API**

• <https://intranet.grid5000.fr/oar/site/monika.cgi>

• <https://api.grid5000.fr/> **UMS** (Account, quotas extensions) • <https://api.grid5000.fr/stable/users/> Public share access from outside g5k (with http auth) • <https://api.grid5000.fr/sid/grid5000/sites/site/public/login/> **Public share** access from inside g5k • <https://public.site.grid5000.fr/~login/> **Public share** (populate your own public share) • drop files in your /public/ folder (see README in there) **Restfully, g5k-campaign** • <http://github.com/crohr/restfully/> • <http://g5k-campaign.gforge.inria.fr/>

**Grid'5000 software**

• <https://www.grid5000.fr/mediawiki/index.php/Grid5000:Software>